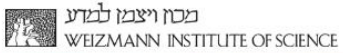

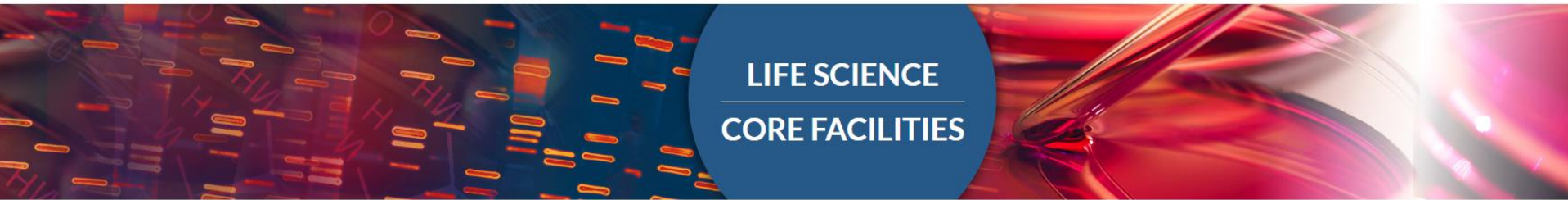

### **Single Cell Analysis (Seurat)**

### **An Introduction to deep-sequencing analysis for biologists 2021**

Dena Leshkowitz Bioinformatics Unit

### **Why Perform Single Cell Analysis ?**

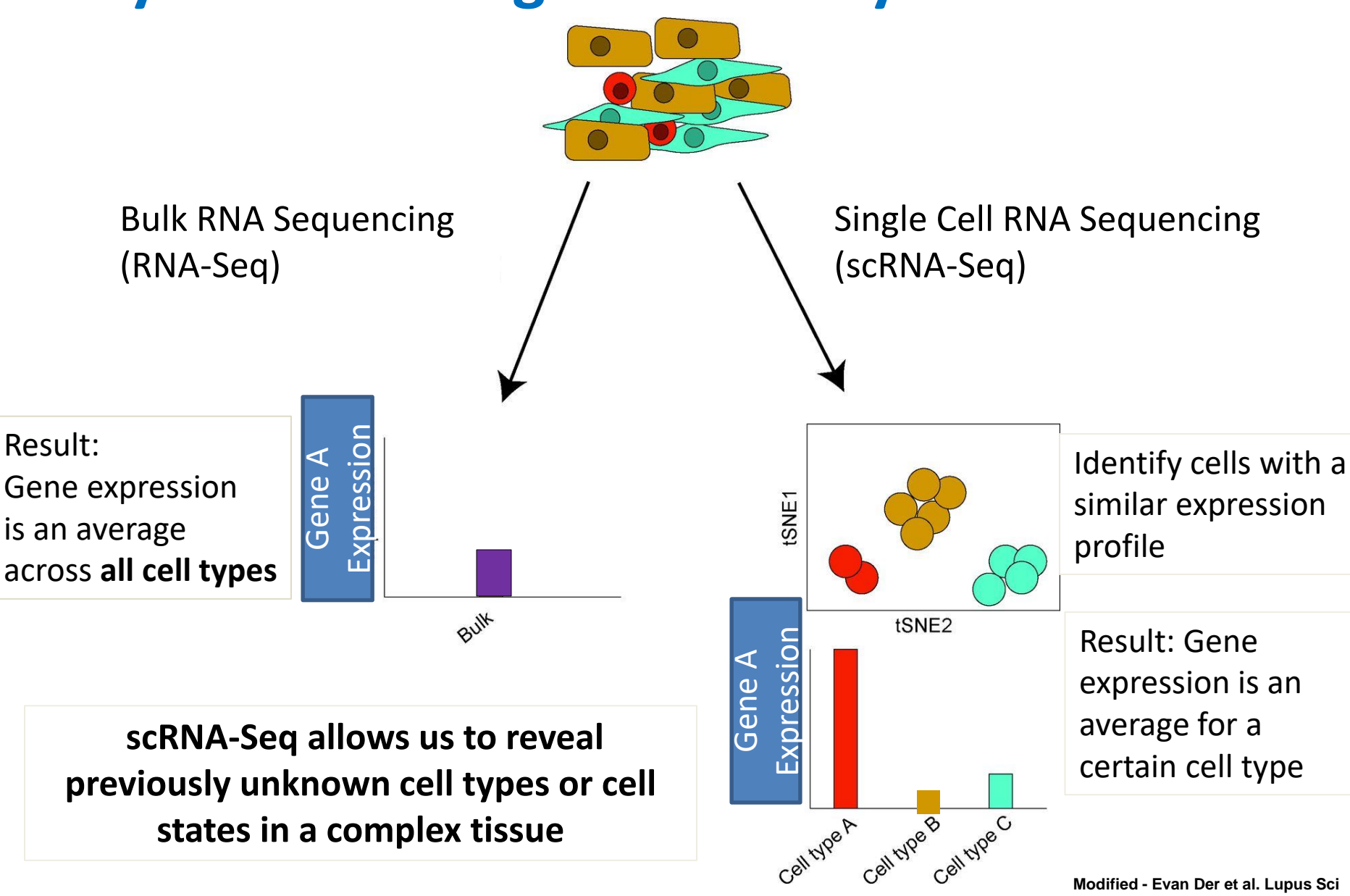

**Modified - Evan Der et al. Lupus Sci Med 2019;6:e000329**

### **How is scRNA-Seq done?**

10x Genomics single-cell RNA Sequencing (scRNA-seq) technology:

- Microfluidics partitioning to **capture** single cells in droplets
- In the droplet the cell undergoes lysis and reverse transcription, in a process that tags the cDNA with a **barcode**.
	- $\triangleright$  All transcripts from the same cell will get the same barcode
	- $\triangleright$  Each transcript is also tagged with a UMI
- $\triangleright$  All cDNA is pooled to create a library and is sequenced (NGS)

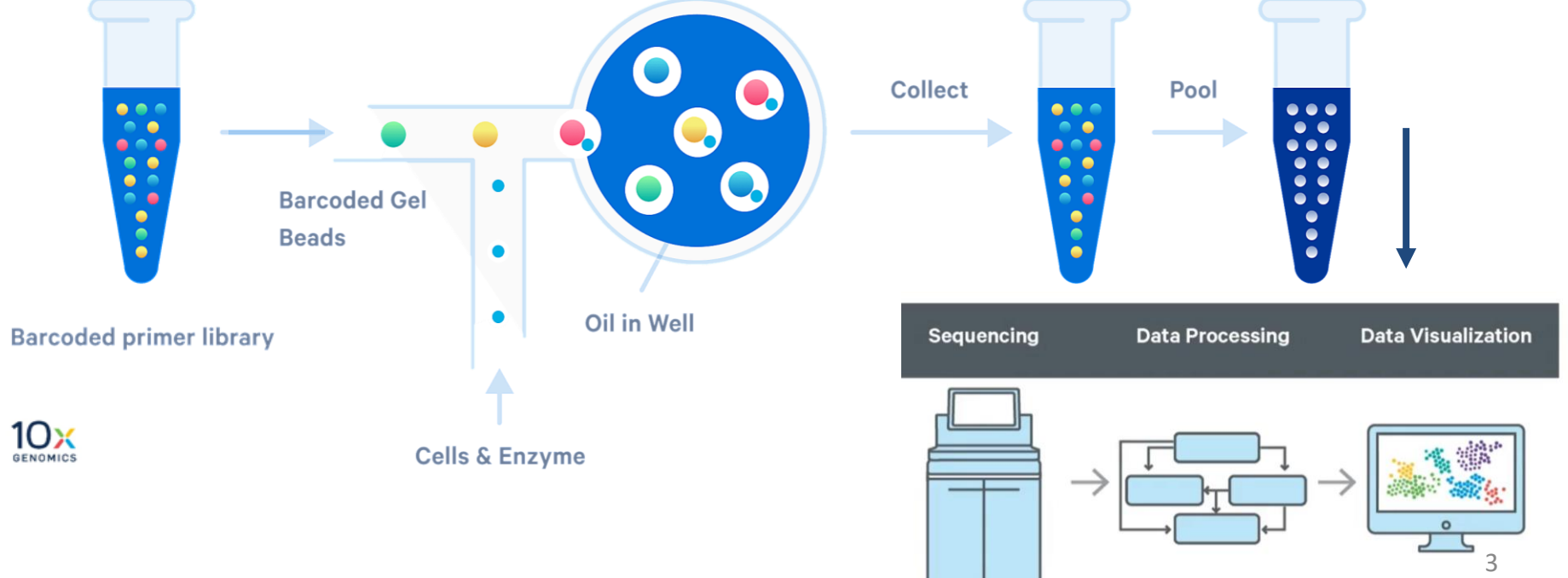

### **Lecture Outline**

- $\triangleright$  scRNA analysis: From count matrix to biological knowledge
- $\triangleright$  Multiomics analysis

 $\dots$ **CITE-Seq** 

◆ Multiome – study example

### **From the Count Matrix to Biological Knowledge**

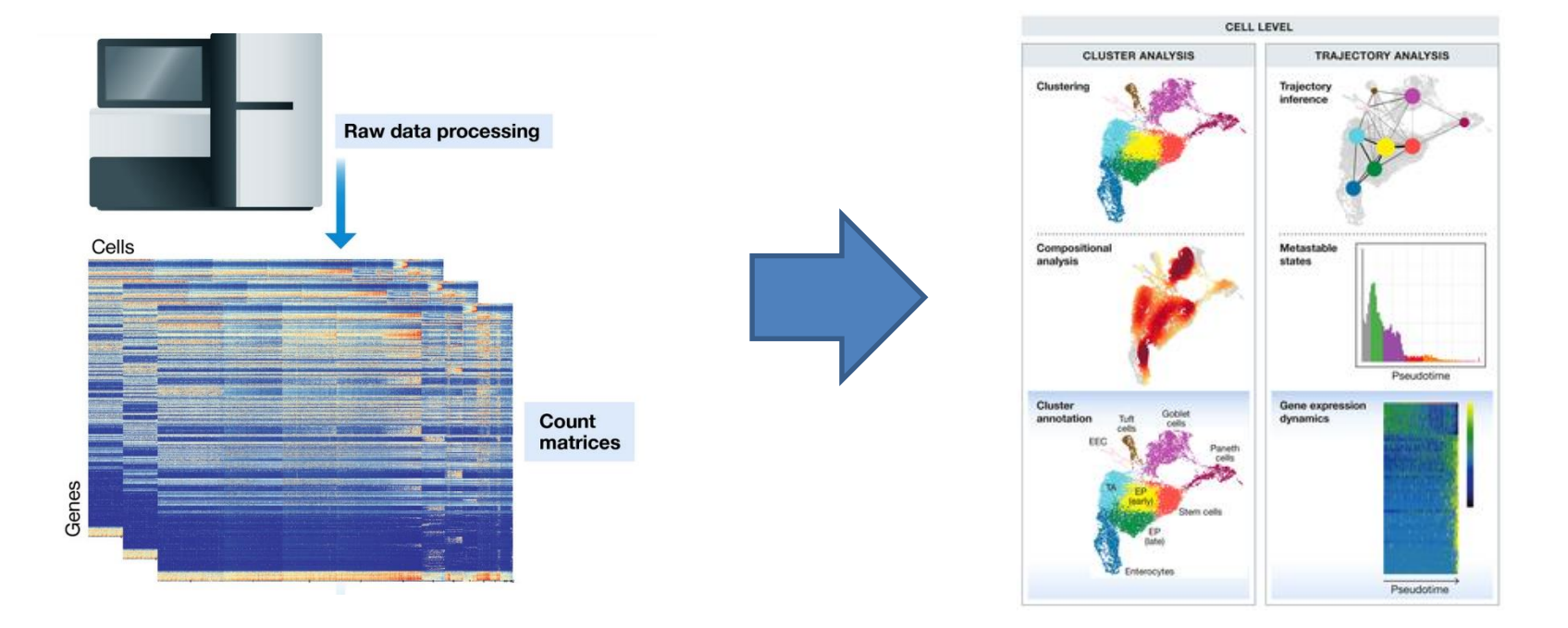

**Mol Syst Biol, Volume: 15, Issue: 6, First published: 19 June 2019, DOI: (10.15252/msb.20188746)** 

### **scRNA-Seq Count Matrix UMI counts per cell**

- $\triangleright$  The count matrix after running CellRanger consists of the cell barcodes we consider as "real cells"
- $\triangleright$  The counts in CellRanger output are the UMI counts per gene
- $\triangleright$  The count matrix is large and sparse

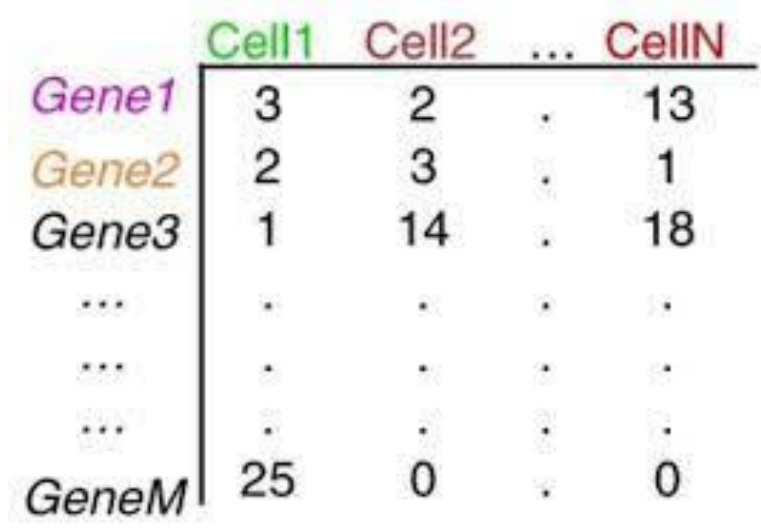

### **UMI Counts**

We count UMI (Unique Molecular Identifier) in order to remove PCR amplification

- $\triangleright$  Reads are considered duplicated, if they map to the same gene and have the same UMI
- $\triangleright$  Instead of counting readssequences we will count number of unique UMIs per gene per cell.

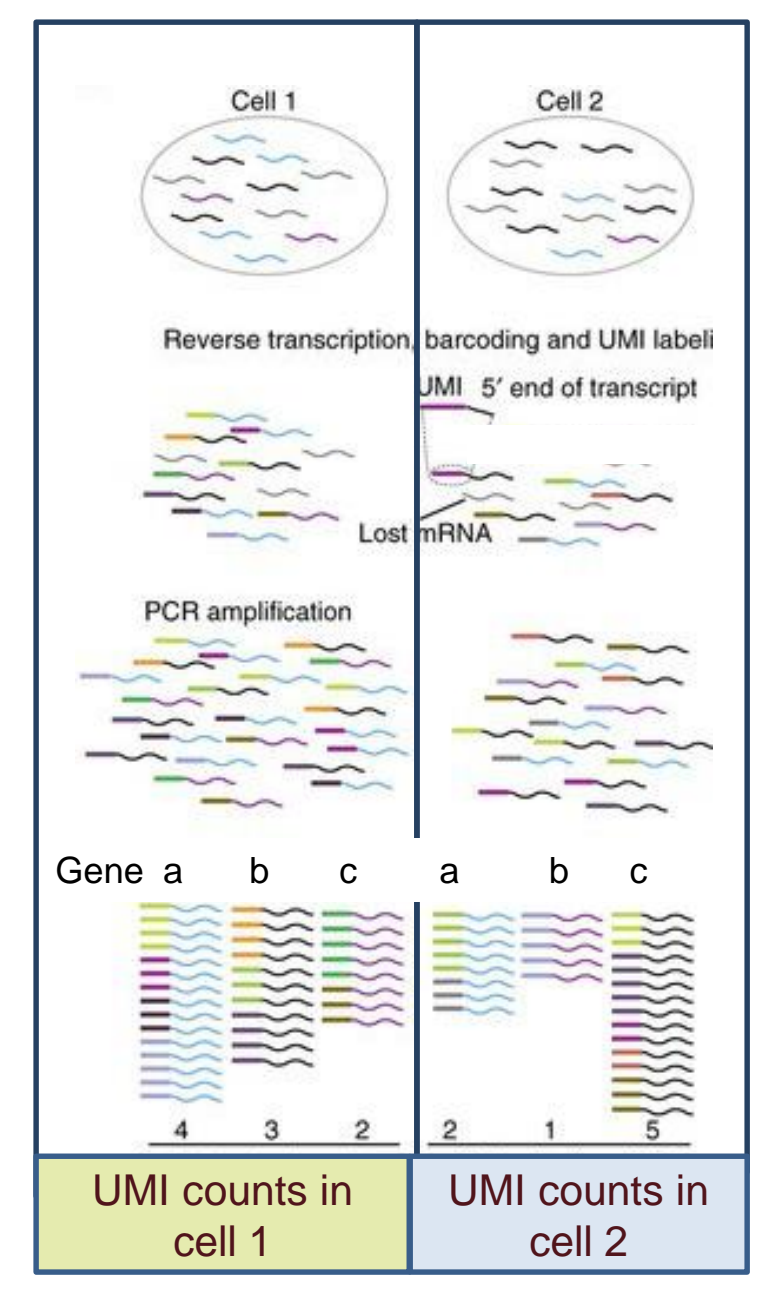

### **Analysis with Seurat Package**

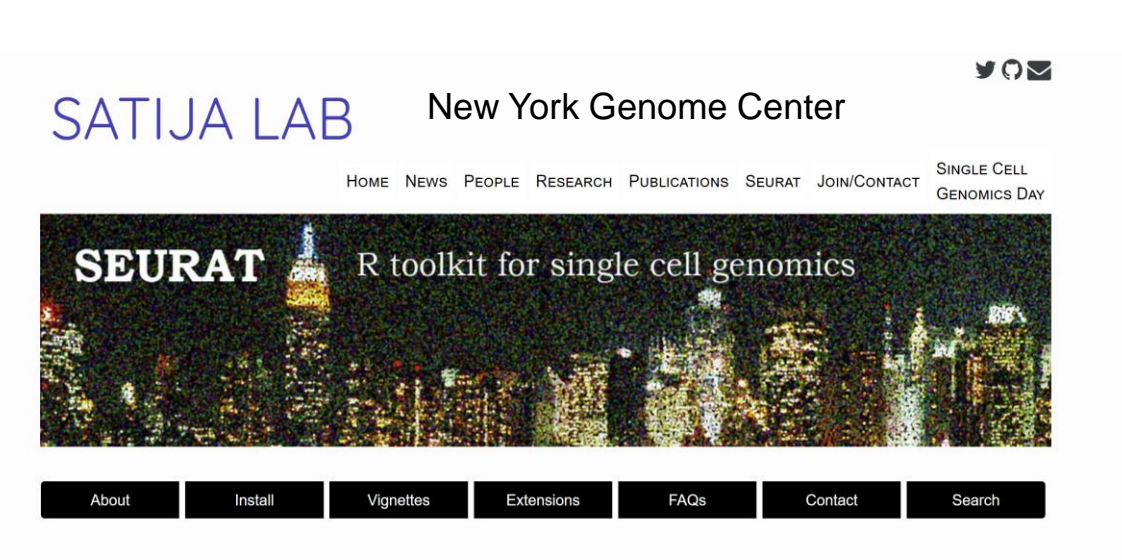

Beta release of Seurat 4.0

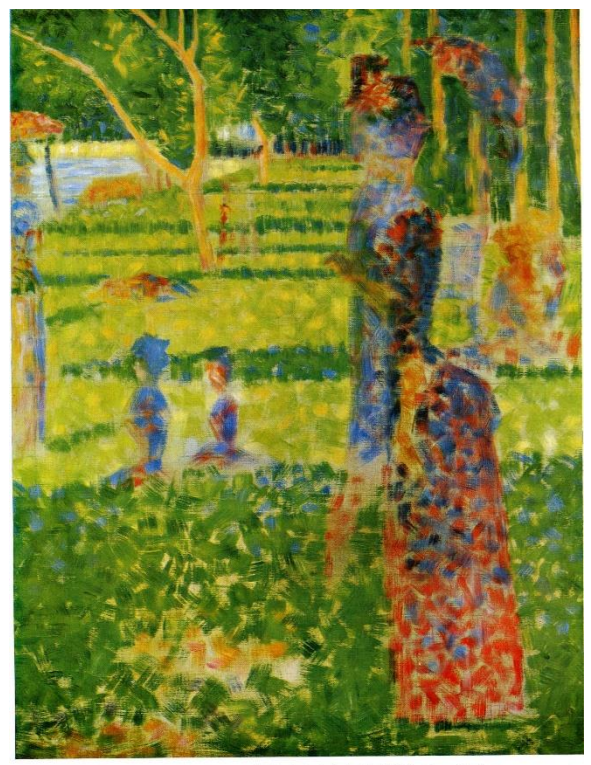

mday afternoon on the Ile de La Grande-Jatte'. 1884-1885. Tilton, Sussex, Lady Keyns

**The Couple [Georges Seurat](https://www.wikiart.org/en/georges-seurat)** 

Date: 1884; France Style: [Pointillism](https://www.wikiart.org/en/paintings-by-style/pointillism), [Neo-Impressionism](https://www.wikiart.org/en/paintings-by-style/neo-impressionism) https://www.wikiart.org/en/georges-seurat/the-couple-1884

### **Analysis Workflow**

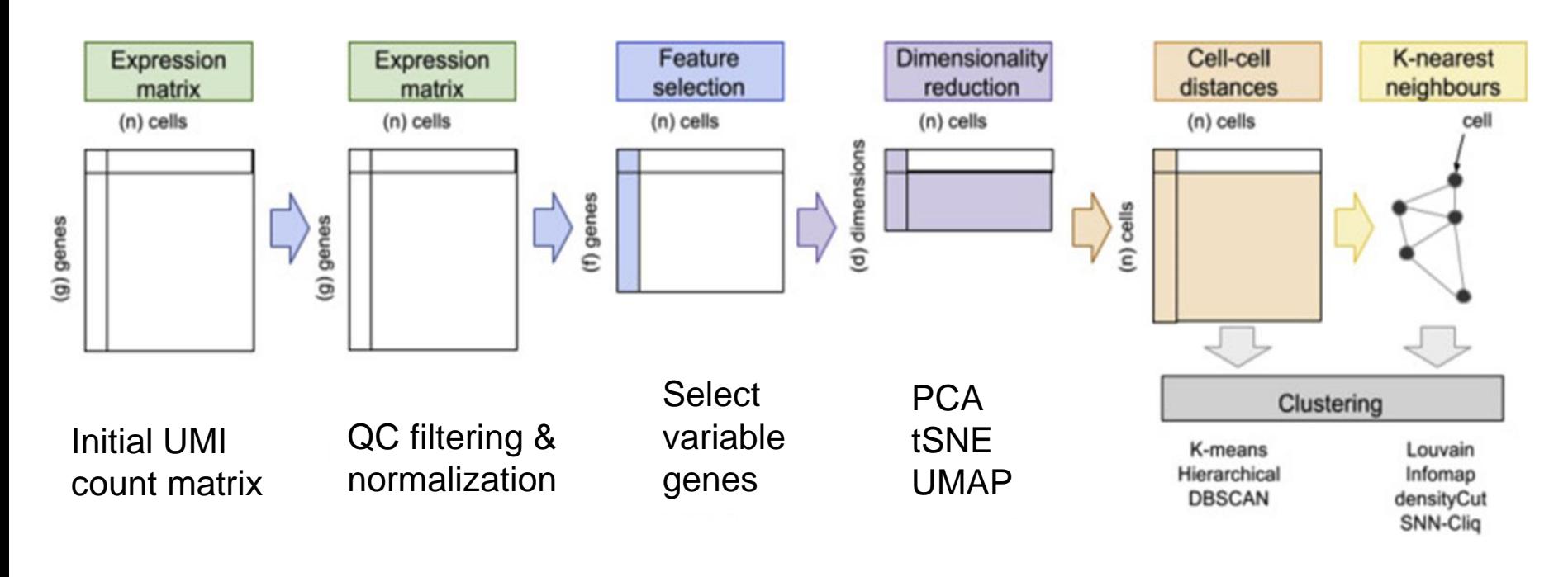

Modified plot from-Andrews et al. Molecular Aspects of Medicine Volume 59, February 2018, Pages 114-122

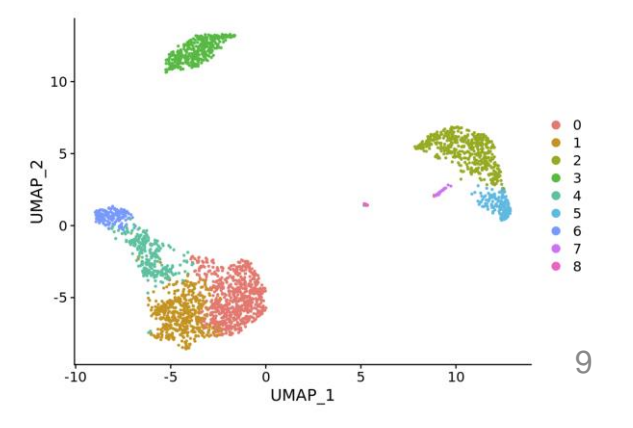

# **Cell Quality Control**

- $\triangleright$  Removing damaged cells
	- Remove cells whose cytoplasmic mRNA has leaked out through a broken membrane, these cells can still maintain the mRNA located in the mitochondria.
- $\triangleright$  These cells will have:
	- $\cdot$  High percent of mitochondrial gene counts (out of total UMI counts)
	- **<sup>◆</sup> Low UMI count depth**
	- $\bullet$  **Few detected genes**

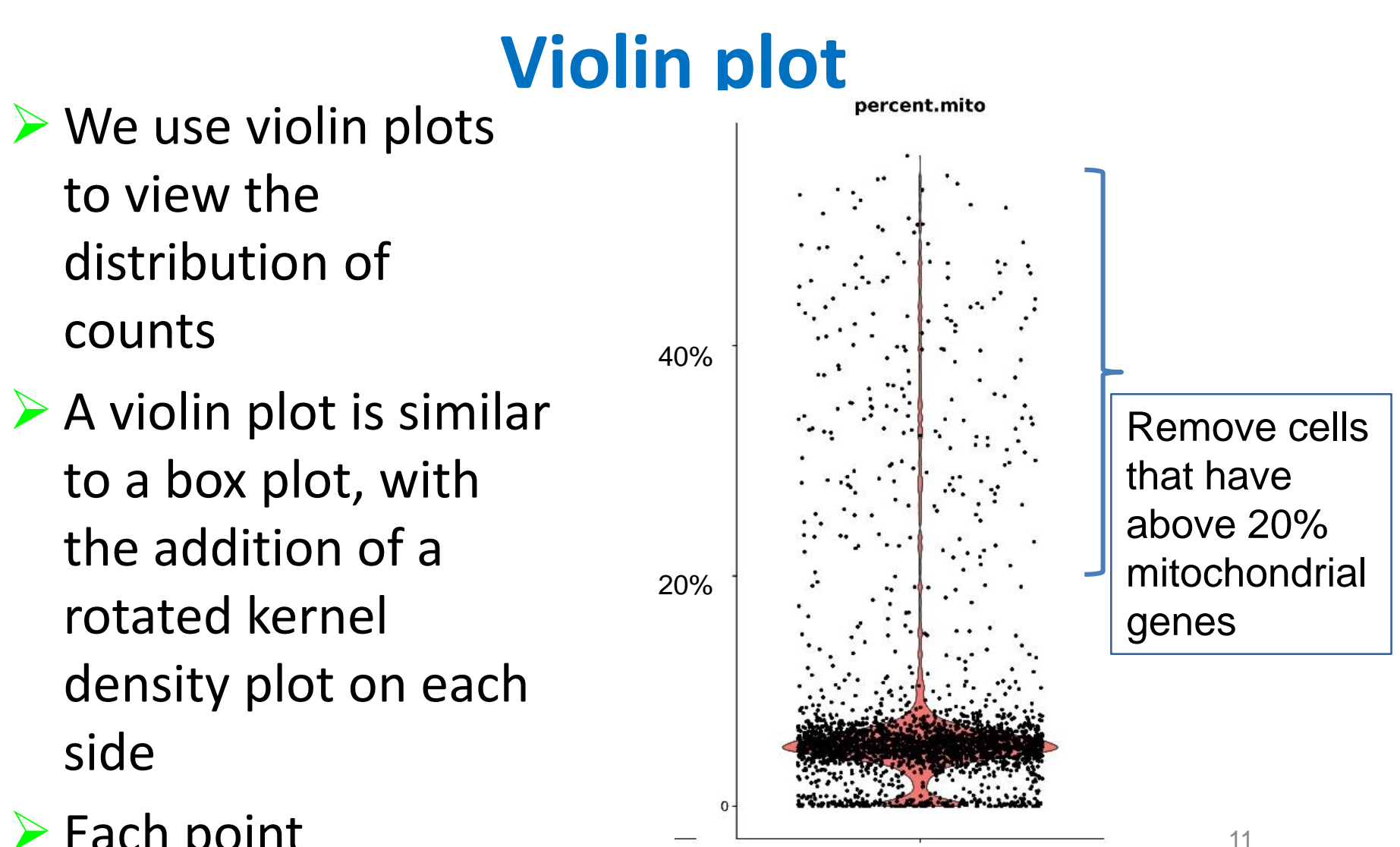

 $\triangleright$  Each point represents a cell

### **Mitochondrial genes**

The % of mitochondrial genes is anticorrelated with the expression of cellular genes

![](_page_11_Figure_2.jpeg)

Number of total genes detected per cell

# **Cell Quality Control (QC)**

Cell QC is commonly performed based on three criteria:

- The total number of UMI counts per cell (transcription depth)
- $\triangleright$  The total number of genes per cell
- $\triangleright$  The percent counts from mitochondrial genes

Aim: We would like to filter out the cells which are outliers, bad quality.

### **Question**

#### Is their an additional reason to filter out barcodes-cells with low gene or UMI counts?

**Yes , these can be barcodes with ambient RNA, capturing free mRNA that leaked from damaged cells**

### **Question**

#### Is their a reason to filter out barcodes-cells with high gene or UMI counts?

### **Cell Quality Control**

![](_page_15_Picture_1.jpeg)

Removing doublets

Need to remove cells-barcodes representing a droplet that captures more than a single cell, can be identified by :

- High # of total detected genes
- $\triangleright$  High # of total UMI counts

### **Summary of filtering**

![](_page_16_Figure_1.jpeg)

- $\triangleright$  High and low expression of total UMI counts or genes (can use upper an lower percentile threshold)
- High percentage of mitochondrial gene expression

#### **UMI counts and Gene counts**

![](_page_17_Figure_1.jpeg)

- **EXTERNAL Total number of UMI** counts & genes counts are highly correlated
- $\triangleright$  The counts can vary significantly between cells, spanning more than one order of magnitude

### **Question**

#### What is required in order to perform comparisons of gene expression between the cells?

### **Normalization**

- $\triangleright$  Our goal is to remove the influence of technical effects in the underlying counts, while preserving true biological variation.
- The use of UMIs in scRNA-seq removes technical variation associated with PCR
- ▶ Yet, there are many other sources for technical variation:
	- **❖** Cell lysis efficiency
	- **EXECTE:** Reverse transcription efficiency
	- **❖** Stochastic molecular sampling during sequencing

### **Normalization**

Seurat normalizes the UMI counts measurements for each cell and gene, by:

- $\triangleright$  Dividing by the total counts for that cell
- $\triangleright$  Multiply by a scaling factor (10,000 by default)
- Log transformation

Alternatively there is new procedure - sctransform This method constructs a generalized linear model (GLM) for each gene with UMI counts as the response and sequencing depth as the explanatory variable.

### **Regress-out**

Seurat attempts to subtract or 'regress out' heterogeneity derived from either biological or technical sources, such as:

- Cell cycle scores
	- ◆ We assign each cell a score, based on its expression of G2/M and S phase gene markers
- $\triangleright$  Mitochondrial gene expression (also an indication of cell stress)
- $\triangleright$  Remark- we need to consider our goals when selecting the sources to regress-out

![](_page_21_Figure_6.jpeg)

After regression – PCA only cell cycle genes

![](_page_21_Figure_8.jpeg)

### **Scaling the Data**

- $\triangleright$  We scale the data by linear transformation, i.e. shift the expression of each gene, so that:
	- $\cdot$  Mean expression across cells is 0
	- ◆ Variance across cells is 1
- $\triangleright$  By preforming scaling we prevent highly expressed genes from dominating the downstream analysis (highly expressed genes might also have the highest variability)

### **Selection of Genes with High Variability**

- Not all the genes are used for downstream analysis
- $\triangleright$  We calculate a subset of genes that exhibit high cellto-cell variation
- $\triangleright$  Selection is done per bin of gene expression
- $\triangleright$  We select around 3000 genes

![](_page_23_Figure_5.jpeg)

### **Analysis Workflow**

![](_page_24_Figure_1.jpeg)

Modified plot from-Andrews et al. Molecular Aspects of Medicine Volume 59, February 2018, Pages 114-122

![](_page_24_Figure_3.jpeg)

### **PCA – Principle Component Analysis**

Principle Component Analysis (PCA) is a multivariate technique for analyzing quantitative data.

The goal of PCA is to reduce dimensionality, noise, and extract important information (features / attributes) from large amount of data.

original data space

We perform PCA on the scaled data

In PCA analysis we find a linear projection of high dimensional data so that **the variance is maximized**

![](_page_25_Figure_5.jpeg)

http://www.nlpca.org/pca\_principal\_component\_analysis.html https://stats.stackexchange.com/questions/2691/making-sense-of-principal-component-analysis-eigen

### **How Many PCs to Choose?**

#### PC heatmaps

- Genes (rows)
- **▶ Cells (columns)**
- $\triangleright$  Both cells and features are ordered according to their PCA scores
- $\triangleright$  Only the 'extreme' cells on both ends of the spectrum are plotted
- $\triangleright$  In this example we can consider using 7 PCs

![](_page_26_Figure_7.jpeg)

![](_page_26_Figure_8.jpeg)

# **Clustering**

- **▶ Grouping cells into groups in the PC** space
- ▶ Very briefly Seurat uses a graphbased clustering approach, which embeds cells in a graph structure, using a K-nearest neighbor (KNN) graph, with edges drawn between cells with similar gene expression patterns. Then, we partition this graph into highly interconnected 'communities'.

https://en.wikipedia.org/wiki/Community\_structure

![](_page_27_Figure_4.jpeg)

# **Clustering**

We can control the number of clusters by two parameters:

- The number PCs
	- ◆ We select the top PCs (since the PCs are sorted by the amount of variance they explain)
	- **❖ Selecting too many PCs can introduce noise**
- $\triangleright$  Resolution
	- $\cdot$  a parameter which sets the 'granularity' of the clusters. Increased values leading to a greater number of clusters.

We do not know a priori what parameters to select

### **Question**

#### Given a dataset is there a true - definite number of clusters?

**NO**

### **Data Visualization**

#### **In order to view the data we further reduce the PCs space to 2-3 dimensions**

- **Example 15 SNE preserves local structure in the data**
- UMAP preserves both local and global structure

![](_page_30_Figure_4.jpeg)

Look at the location of cluster 16 in respect to 18 & 22  $_{31}$ 

### **Finding Differentially Expressed Genes (DEGs)**

Find cluster marker genes:

 $\triangleright$  Identify positive (and negative) DEGs of a single cluster compared to all other cells (Wilcoxon Rank Sum - default)

![](_page_31_Picture_64.jpeg)

![](_page_31_Figure_5.jpeg)

pct.1 = fraction of cells in the cluster that express the gene pct.2 = fraction of cells in all other cells that express the gene

### **The Seurat Object**

 $\bullet$ 

- The Seurat object serves as a container for:
- $\triangleright$  Data like the count matrix
- Analysis like clustering results

![](_page_32_Picture_46.jpeg)

### **Cluster Annotation**

- $\triangleright$  Clusters can be annotated by enrichment tests comparing cluster marker genes to marker genes from an annotated reference database (hypergeometric test)
- $\triangleright$  Source for reference Panglaodb https://panglaodb.se/, contains a comprehensive collection of single cell data

![](_page_33_Picture_103.jpeg)

![](_page_33_Figure_4.jpeg)

Chen et al. eNeuro 8 January 2020

### **Lecture Outline**

 $\triangleright$  scRNA analysis: From count matrix to biological knowledge Expression Expression Feature Dimensionality Cell-cell K-nearest selection reduction distances matrix matrix

![](_page_34_Figure_2.jpeg)

- $\triangleright$  Multiomics analysis **☆CITE-Seq ◆Multiome – study example**
- Volume 59, February 2018, Pages 114-122

![](_page_34_Figure_5.jpeg)

# **Single Cell Multiomics Analysis**

![](_page_35_Picture_10.jpeg)

### **What is Single Cell Multiomics?**

![](_page_36_Figure_1.jpeg)

Simultaneously assay multiple data types from the same cells.

For instance we can simultaneous profile the transcriptome and chromatin accessibility.

![](_page_36_Picture_4.jpeg)

![](_page_37_Picture_0.jpeg)

### **Multi-omics: CITE-seq**

Cellular Indexing of Transcriptomes and Epitopes by sequencing

CITE-seq enables simultaneous detection of single-cell transcriptomes and protein markers

![](_page_37_Picture_4.jpeg)

![](_page_37_Picture_5.jpeg)

### **Count matrix of CITE-Seq**

![](_page_38_Figure_1.jpeg)

8,347 cells, 13 antibodies, human cord blood mononuclear cells

Taken from a presentation of Rahul Satija

### **Integrated Analysis of Multimodal Single-Cell Data**

- $\triangleright$  Hai et al. Satija Introduce 'weighted-nearest neighbor' (WNN) analysis
- $\triangleright$  They demonstrate that WNN analysis substantially improves the ability to define cellular states

![](_page_39_Figure_3.jpeg)

<sup>40</sup> <https://doi.org/10.1016/j.cell.2021.04.048>

### **Co-assay Chromatin Accessibility & Transcriptome in Single Cells**

![](_page_40_Figure_1.jpeg)

### **Chromatin Accessibility scATAC-Seq : S**ingle **C**ell **A**ssay for **<sup>T</sup>**ransposase-**A**ccessible **C**hromatin using **seq**uencing

![](_page_41_Figure_1.jpeg)

 Nuclei are incubated with Tn5 transposase and sequencing adapters The transposase cleaves open regions in the DNA and inserts the sequencing adapters.

![](_page_41_Figure_3.jpeg)

Transposase

#### Open chromatin represented as "peaks"

#### **Multiomics Analysis Workflow scRNA-Seq scATAC-Seq**

Cell Ranger (10x)

![](_page_42_Picture_1.jpeg)

... CellN

13

 $\mathbf{1}$ 

18

 $\mathbf{0}$ 

Cell<sub>2</sub>

 $\overline{c}$ 

3

 $14$ 

 $\Omega$ 

Cell<sub>1</sub>

3

 $\overline{c}$ 

 $\mathbf{1}$ 

25

Gene1

Gene<sub>2</sub>

Gene3

... ... ...

GeneM

![](_page_42_Picture_108.jpeg)

![](_page_42_Picture_4.jpeg)

#### **Study Example (ongoing work): Single Cell Multiome ATAC & Gene Expression Thymic Epithelial Cells (TEC) Heterogeneity**

![](_page_43_Picture_1.jpeg)

![](_page_43_Picture_2.jpeg)

Dr. Hadas Keren-Shaul Dr. Merav Kedmi Genomics, Sandbox

![](_page_43_Picture_4.jpeg)

![](_page_43_Picture_5.jpeg)

- 
- Dr. Yael Goldfarb

![](_page_43_Figure_8.jpeg)

Nature Reviews Immunology volume 20, pages239–253 (2020)

![](_page_43_Figure_10.jpeg)

T cell education is done mainly by the Thymic Epithelial Cells

- $\triangleright$  Cortex initial stages of development
- $\triangleright$  Medulla express and present tissue-restricted antigens (TRA) enabling elimination of T cells with self-reactivity 44

### **Experimental Details**

- $\triangleright$  FACS sorting thymic cells to enrich for rare epithelial cell types
- $\triangleright$  Aire gene is expressed in mTEChi and regulates many genes among them Tissue Restricted Antigens (TRA)

![](_page_44_Figure_3.jpeg)

EpCAM APC Cy7

4 mice Aire<sup> $+/-$ </sup>

60,000 cells

4 mice Aire-/-

![](_page_45_Figure_0.jpeg)

### **Multiome - Integration**

![](_page_46_Figure_1.jpeg)

### **Multiome Advantages**

Identify regulatory mechanisms using both modalities:

scRNA : Detect Differentially Expressed Transcription Factors (TFs)

 $\dots$  **scATAC : Overrepresented TF DNA motifs** 

![](_page_47_Figure_4.jpeg)

#### **Identify Peaks that Regulate Gene Expression**

Linking peaks to genes by computing correlation between gene expression and accessibility of a nearby peak

![](_page_48_Figure_2.jpeg)

### **Summary: Analysis Workflow**

![](_page_49_Figure_1.jpeg)

# **Trajectory Inference Analysis**

- $\triangleright$  Clustering is a discrete classification approach and therefore lacks in the ability to capture:
	- **\*\*** Transitions between cell identities
	- **◆ Branching differentiation** processes
	- Trajectory inference methods interpret single‐cell data as a snapshot of a continuous process
- $\triangleright$  Interpretation of a trajectory requires additional data sources

#### A comparison of single-cell trajectory inference methods

Wouter Saelens, Robrecht Cannoodt, Helena Todorov & Yvan Saeys<sup>□</sup>

Nature Biotechnology 37, 547-554(2019) Cite this article

![](_page_50_Figure_9.jpeg)

### **Trajectory Inference Analysis**

- Trajectory inference methods interpret single‐cell data as a continuous process (monocle)
- Cells are placed along a trajectory corresponding to a biological process such as cell differentiation

![](_page_51_Figure_3.jpeg)

JMAP<sub>2</sub>

52

#### **References**

Current best practices in single-cell RNA-seq analysis: a tutorial, Luecken et al. Mol Syst Biol. (2019) 15: e8746

![](_page_52_Picture_2.jpeg)

Mimitou E, Lareau C, Chen K, Zorzetto-Fernandes A, Hao Y, Takeshima Y, Luo W, Huang T, Yeung B, Papalexi E, Thakore P, Kibayashi T, Wing J, Hata M, Satija R, Nazor K, Sakaguchi S, Ludwig L, Sankaran V, Regev A, Smibert P Scalable, multimodal profiling of chromatin accessibility, gene expression and protein levels in single cells Nature Biotechnology. 2021

# **The End Thanks for listening**

Questions?